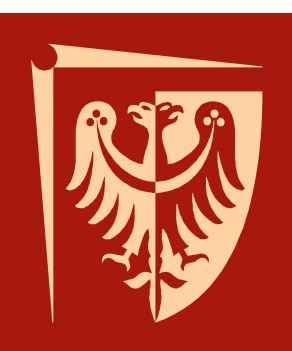

# Politechnika Wrocławska

### **TECHNOLOGIA I ORGANIZACJA ROBÓTINSTALACYJNYCH**

Dr inż. Aleksandra Sambor

#### Dobry program kosztorysuj powinien posiadać <u>następujące cechy:</u>

- 1. czytelność, łatwość, intuicyjność obsługi, dużemożliwości funkcjonalne,
- 2. duż<sup>e</sup> możliwości modyfikacji wydruków (podsumowania, analizy, zestawienia np. materiałów, robocizny, sprzętu, statystyki, książki przedmiarów, RMS, okresowerozliczenie robót, drukowanie fragmentów wydruków),
- 3. posiadanie wielopoziomowej struktury działów,

- 4. posiadanie otwartej bazy normatywnej (możliwość dopisania np.: własnej normy lubzmodyfikowanie już istniej ącej),
- 5. automatyczne przeszukiwanie baz danych i cenników <sup>w</sup> celu odnalezienia interesuj ącejpozycji po wpisaniu np. jednego znaczącegowyrazu,
- 6. możliwość zał ączenia do opisu pozycji kosztorysowej rysunków, szkiców,
- 7. posiadanie modułu sprawdzaj ącego poprawnośćkosztorysu ( ceny, nakłady, itd.),

- 8. możliwość przegl ądania i wydruku kosztorysu <sup>w</sup> innym'Odramie niz prodram kosztorysulacy i np. WURI programie ni ż program kosztorysuj ący ( np. WORD, EXELL, dokument html, dokument tekstowy, itd. ),
- 9. możliwość pobierania baz cenowych <sup>z</sup> internetu,
- 10. możliwość łączenia kilku kosztorysów w jeden<br>dekument dokument,
- 11. możliwość wykorzystania wykonanego kosztorysu <sup>w</sup>celu wykonania harmonogramu,
- 12. możliwość czytania obmiarów tworzonych przez programy architektoniczne,
- 13. posiadanie modułu sprawdzaj ącego poprawnośćkosztorysu ( ceny, nakłady, itd.),

- 14. biblioteki funkcji do obliczania obmiarów (przedmiarów) na podstawie wzorów matematycznych,
- 15. funkcje do okresowego rozliczania prac,
- 16. wczytywanie kosztorysów <sup>z</sup> innych programów kosztorysowych (uzale<sup>ż</sup>nione od umów mi ędzy firmami piszącymi oprogramowanie),
- 17. praca <sup>w</sup> sieci, wykorzystanie wspólnych baz cenowych i katalogów norm,
- 18. aktualizacja programu (baz cenowych) przez internet,
- 19. szybka kalkulacja kosztów pracy rusztowa ń.

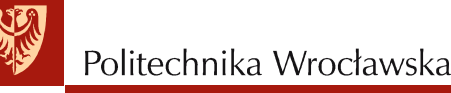

W praktyce prawie każdy program można użyć<br>ieko wspomaganie koszterycowanie (pp. EVCEL jako wspomaganie kosztorysowania ( np. EXCEL, program graficzny lub tekstowy) <sup>w</sup> zale żności od stopnia przydatności i możliwości wykorzystaniaaplikacji do danego zadania.

Zastosowanie innych aplikacji do przygotowaniakosztorysu stwarza możliwość :

- 1. zminimalizowania czasu przygotowaniadokumentu
- 2. zwi ększenie czytelności dokumentu
- 3. wykonania harmonogramu
- 4. wi ększej ilości porównania kosztorysów
- 5. wykonania obmiarów <sup>i</sup> przedmiarów
- 6. wykonania dodatkowych rysunków

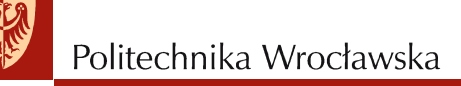

- 7. określenie ilości robocizny, materiału i sprzętu
- 8. przygotowanie dokumentacji technicznej
- 9. rozliczenie zadań inwestycyjnych
- 10. wprowadzenia cen <sup>z</sup> gotowych cenników
- 11. nieograniczonej prezentacji wyników.

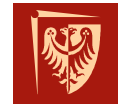

Politechnika Wrocławska

#### **STRUKTURA PROGRAMU KOSZTORYSUJĄCEGO ORAZ WYKONANIE KOSZTORYSU**

Program kosztorysuj ący oprócz części graficznej ułatwiającej obsługę posiada nast ępujące wbudowaneelementy:

- 1. bazę katalogów ( KNR, KNP, KNNP, itd.)
- 2. bazę RMS (nakłady robocizny, materiałów <sup>i</sup> sprz ętu)
- 3. cenniki (robocizny, materiałów <sup>i</sup> sprz ętu)
- 4. elementy dodatkowe (kalkulator, zakładki do tworzeniarysunków itd.)

Baza katalogów, RMS, cenniki, które znajdują się w programie <sup>s</sup>ą najczęściej aktualne na dzie ń zakupu oprogramowania. Dlatego elementy te nale<sup>ż</sup>y staleaktualizować.

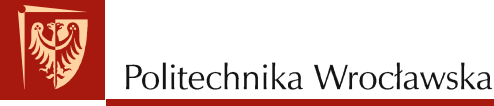

• Wykonanie nowego kosztorysu zaczyna si ę od zapisu na dysku nowego żkosztorysu lub wykorzystanie istniejącego kosztorysu i jego modyfikacja.

Rozpocz*ę*cie pracy <sup>z</sup>programem NORMA PRO

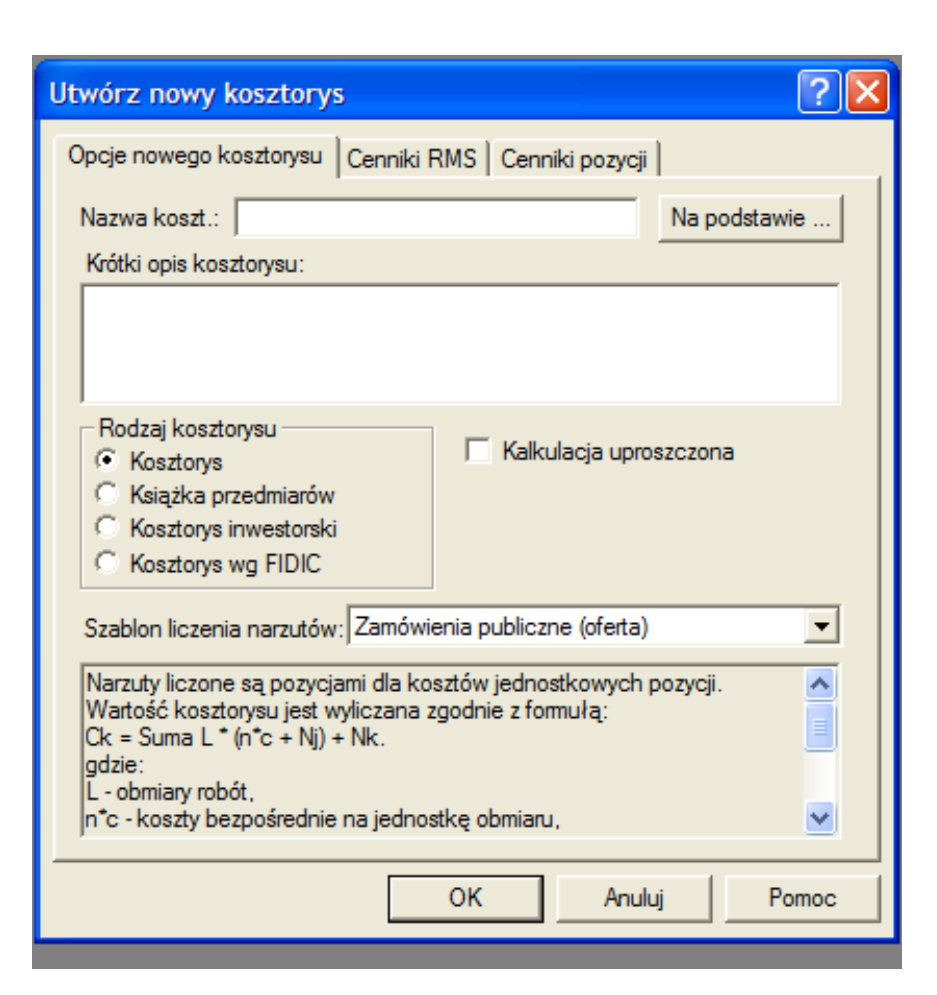

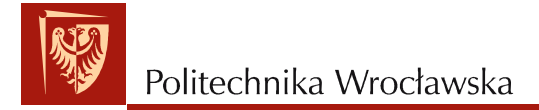

#### Okno programu (ksi*ąż*ka przedmiarów)

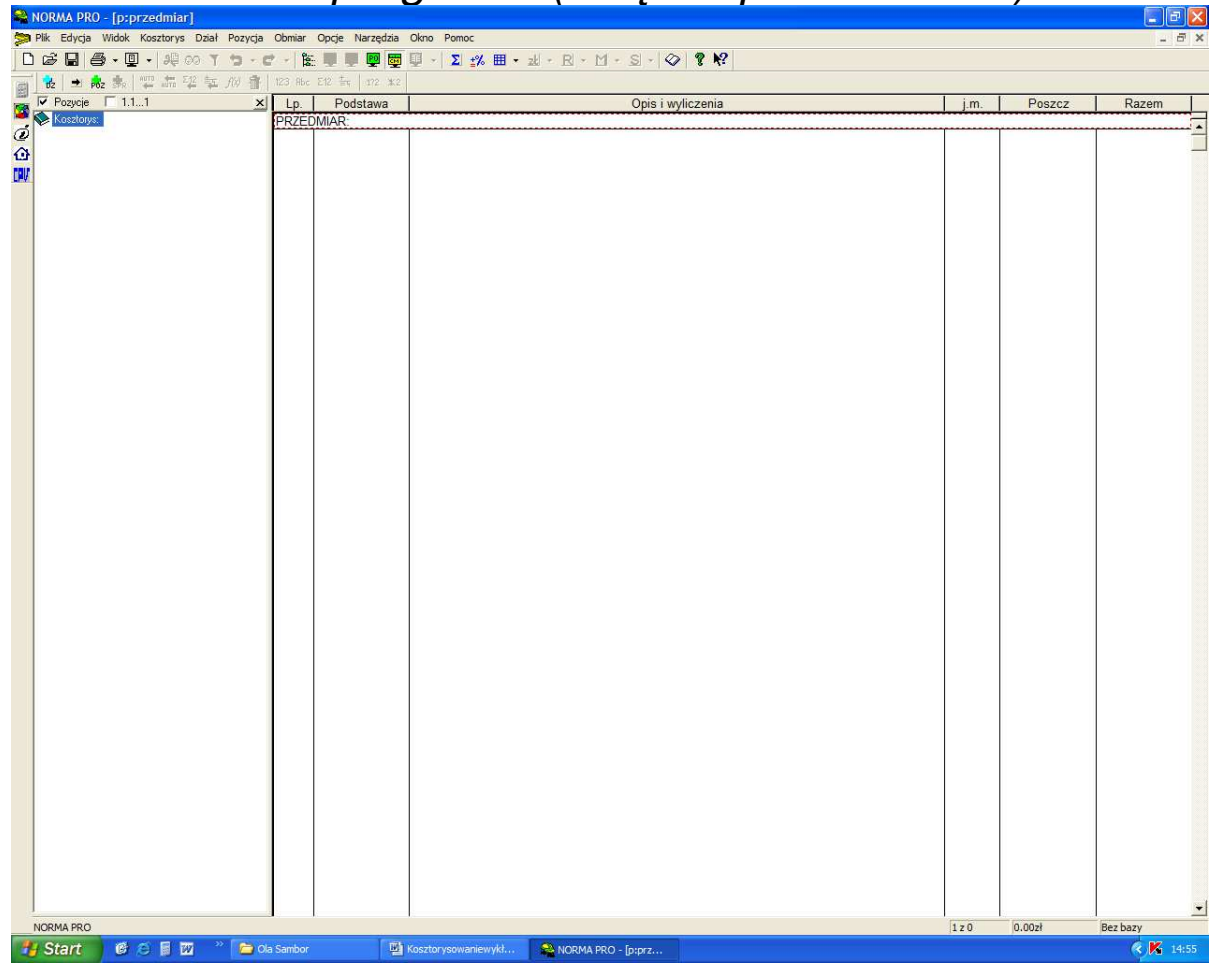

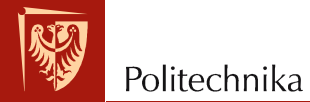

#### Okno programu (kosztorys inwestorski)

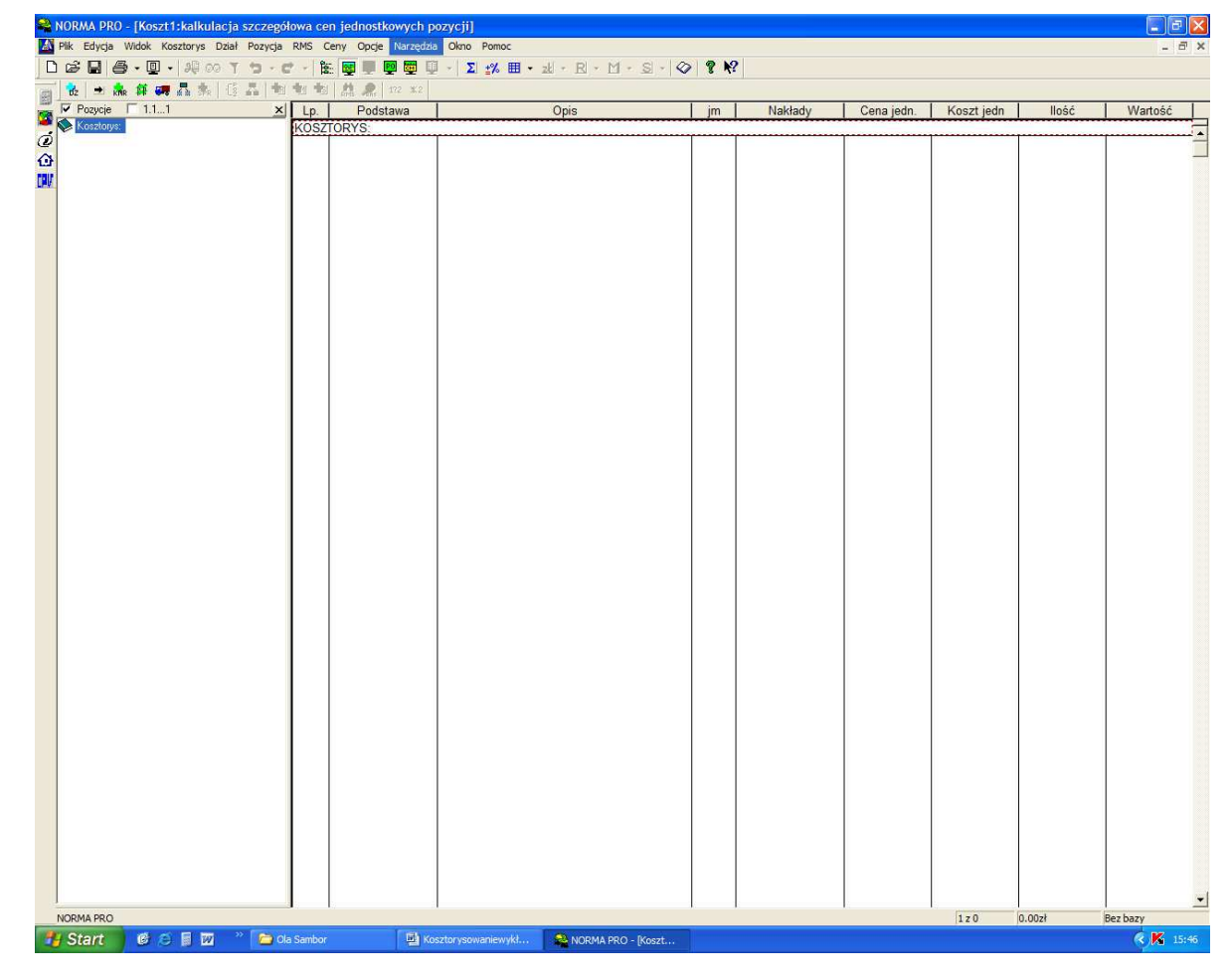

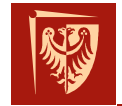

Kolejnym krokiem <sup>w</sup> sporz ądzaniu kosztorysu jest wprowadzanie pozycji kosztorysowych poprzez wyszukanie i akceptacj ę <sup>w</sup> bazie katalogowej (**Pozycja -> Wstaw pozycj ę** lub naci śnięcie klawisza **F2** ewentualnie <sup>u</sup><sup>ż</sup>ycie ikony **POZ).**

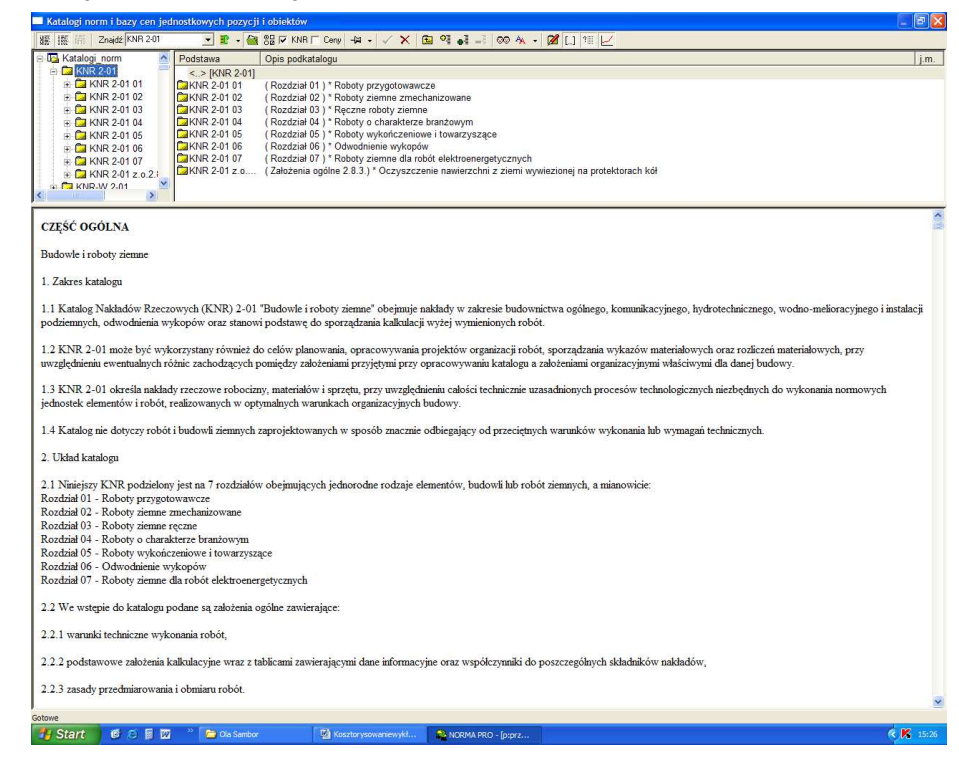

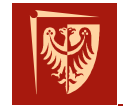

- Ka<sup>ż</sup>dy program kosztorysowy umo<sup>ż</sup>liwia wykonanie kosztorysu <sup>w</sup> oparciu <sup>o</sup>kalkulację: szczegółową, uproszczoną.
- Dodatkową funkcj ą programu jest mo żliwość wprowadzenia działów (lubelementów), co znacznie zwi ększa czytelność całego dokumentu.
- Przykładowe działy przy wykonaniu przedmiaru robót sieci zewnętrznejprzedstawiono na poni <sup>ż</sup>szym slajdzie:

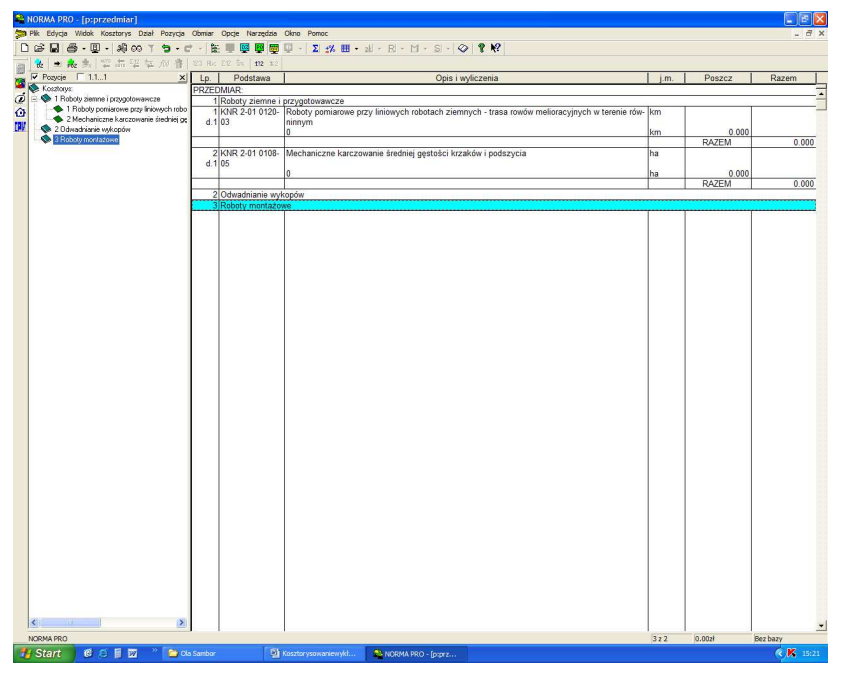

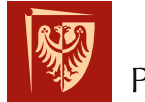

Wstawienie działu <sup>w</sup> programie NORMA PRO: **Dział-> Wstaw dział** lub <sup>u</sup><sup>ż</sup>ycie ikony **DZ**

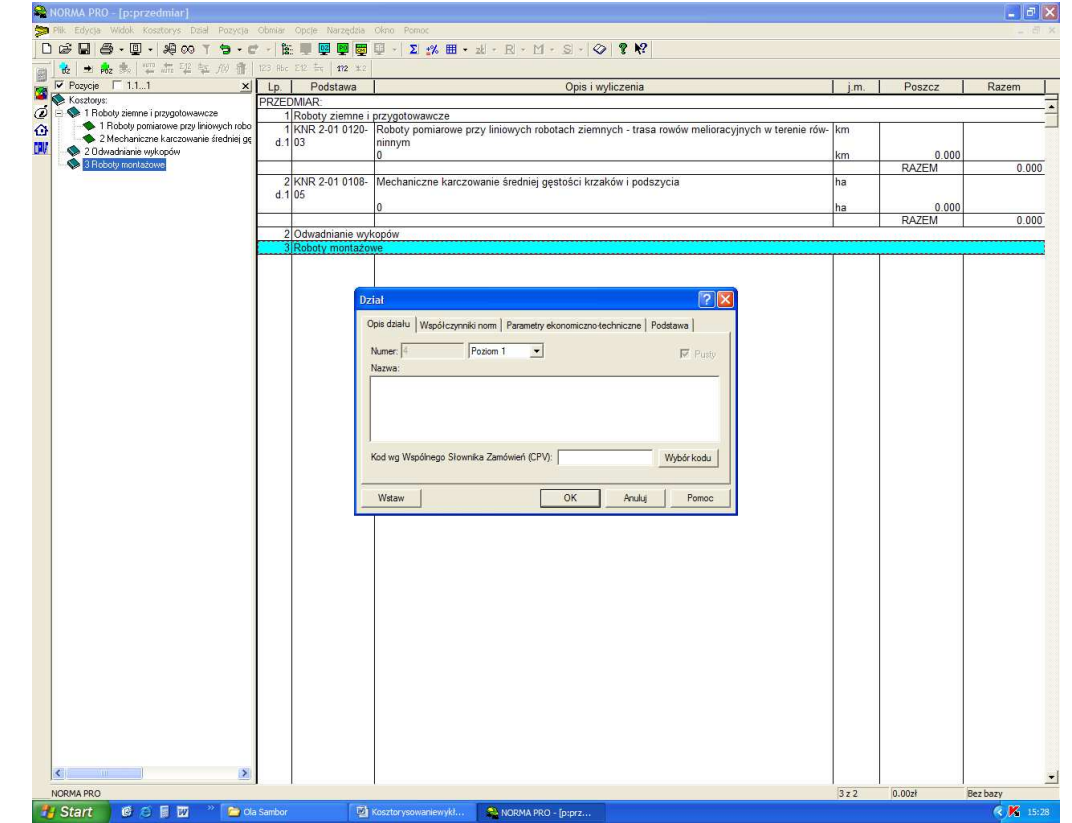

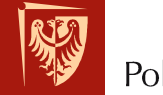

Ceny <sup>w</sup> kosztorysie mogą by ć wprowadzone po jego wykonaniu jak i <sup>w</sup> czasie jego realizacji. Wprowadzaniecen na bieżąco pozwala śledzić prawidłowość wykonywanego kosztorysu (np. poprzez ceny jednostkowe). Zwi ązane <sup>z</sup> cenami narzuty takż<sup>e</sup> możnamodyfikować w każdym czasie. Po wprowadzeniu cen i ich<br>weryfikoeji "poloży, uzupołnić, etrope, tytułowe, i "możne weryfikacji nale<sup>ż</sup>y uzupełni ć stronę tytułową <sup>i</sup> mo żnawydrukować kosztorys.

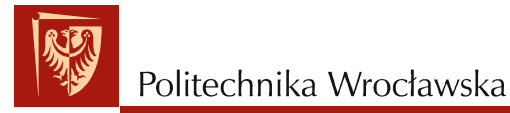

#### Przygotowanie strony tytułowej

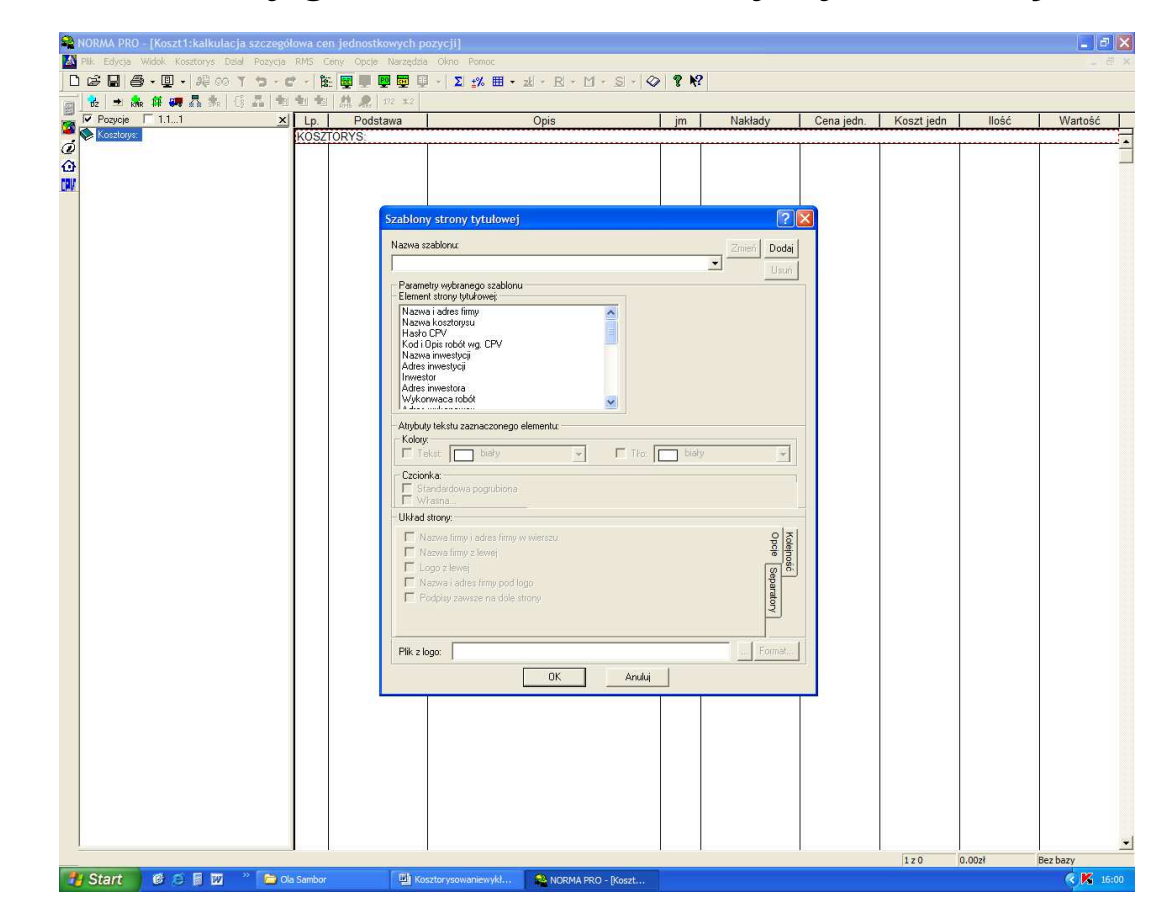

Podstawowe wydruki kosztorysu obejmuj ą:

- •stronę tytułową
- kosztorys (nakładczy, inwestorski, ofertowy)•
- •książkę przedmiarów (lub obmiarów)
- •zestawienie: robocizny, materiałów <sup>i</sup> sprz ętu
- •zestawienie działów
- tabele pokazuj ące procentowy udział poszczególnych•działów (lub składników) kosztorysu ( tabela elementów<br>ceskwysk) w stesynku de seleści zadaria scalonych) <sup>w</sup> stosunku do całości zadania
- •jw. <sup>z</sup> tym, <sup>ż</sup><sup>e</sup> przedstawienie <sup>w</sup> formie graficznej.

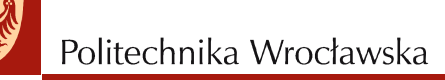

### **PODSTAWY PRAWNE REGULUJĄCE PROCES KOSZTORYSOWANIA**

Kosztorysy inwestorskie regulowane <sup>s</sup>ą nast ępującymiprawami:

- • Rozporządzenie Ministra Infrastruktury <sup>w</sup> sprawie metod i podstaw sporz ądzania kosztorysu inwestorskiego <sup>z</sup>dnia 24 stycznia 2004 r. Dz.U. 2004 Nr 18 poz. 172
- Rozporządzenie Ministra Rozwoju Regionalnego i •Budownictwa w sprawie kosztorysowych norm nakładów<br>rzeczowych, cen jednostkowych robót budowlanych oraz rzeczowych, cen jednostkowych robót budowlanych oraz cen czynników produkcji dla potrzeb sporz ądzania kosztorysu inwestorskiego <sup>z</sup> dnia 17 stycznia 2001 r. Dz.U. 2001 Nr 3 poz. 22.

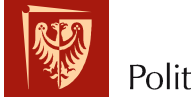

### **PODSTAWY PRAWNE REGULUJĄCE PROCES KOSZTORYSOWANIA**

Pozostałe rodzaje kosztorysów, które nie dotycząrobót finansowanych ze środków publicznych, wykonywane <sup>s</sup>ą <sup>w</sup> oparciu <sup>o</sup> zawarte umowy dwustronne mi ędzy wykonawcą <sup>a</sup> inwestorem.

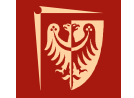

#### Wspólny słownik zamówień publicznych  $\mathcal{L}_{\mathcal{A}}$ kody CPV

Wspólny Słownik Zamówień, **CPV** (ang. Common Procurement Vocabulary) – to jednolity system klasyfikacji zamówień publicznych. Ma on na celu standaryzację pozycji stosowanych przez instytucje i podmioty zamawiające przy opisywaniu przedmiotów zamówień publicznych.

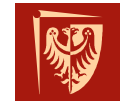

#### Wspólny słownik zamówień publicznych  $\mathcal{L}_{\mathcal{A}}$ kody CPV

Słownik kodów CPV to podstawowe narzędzie dla instytucji organizujących zamówienia publiczne.Kody CPV publikowane są na stronie:

https://www.portalzp.pl/kody-cpv

np.: 45330000-9 – Roboty instalacyjne wodno-kanalizacyjne i sanitarne